## **Universal Wireless Solutions**

# *Oracle*(TM) **Echo Remote**

#### Model ERMT 12/11/2007 Patents Pending

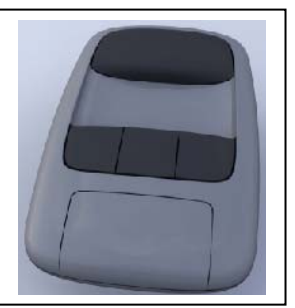

- Compatible with **Oracle GCU (Gate Controller Unit)/DFGCU (Dual Frequency Gate Controller Unit)**, up to 4 units
- Compatible with Oracle **[UltraRX 900 Receiver](http://www.wirelessgateaccess.com/rx900.htm)  [Module](http://www.wirelessgateaccess.com/rx900.htm)**
- Oracle Gate Controller Unit **(GCU)/**Dual Frequency Gate Controller Unit **(DFGCU)**. Can be used alone (up to 4 GCU/DFGCU's) or in combination with Oracle GAP and other Access Control and Communication products.

#### **Features:**

- For: Gates, Garage Doors, Security Systems, Lighting and anything Electric!
- 4 Button, Multi Channel design, can control 4 devices
- Lithium Battery Lasts for Years and will not be effected by high vehicle temperatures and humidity
- Over 1000 Feet Of Range through multiple channels, chosen automatically
- Audible and Visual Indication Of Command Receipt, as well as indication of failure
- Automatic Retry of Command on Multiple Radio Channels
- 125 Channel, Digital, Ultra-Secure, 900 MHz
- Built-in Unique ID as well as "Learning" of Network ID. WEIGAND compatible
- All functions Performed automatically by Built-in Microprocessor

### **Setup Instructions**

#### **1: Setting up the Echo Remote:**

- Will the Echo Remote (ERMT) be used with an ULTRX900-R Unit in Receiver Mode?
	- **No: Go to Step 2.**
	- **Yes:** Place the Ultra RX 900 Unit in Learn Mode by disconnecting the power and waiting at least 5 seconds before reapplying power.
		- Within 15 seconds, press the large button on the remote.
		- The Ultra RX 900 Unit will buzz indicating success.
		- Proceed to **Step 5**.

#### **2: Setting up the Echo Remote:**

- Will the Echo Remote be used with a Gate Access Panel (GAP) or Keypad (OWK) that includes a GCU or ULTRX900-R as the gate activator?
	- **No: Go to Step 3.**
	- **Yes:** The Echo Remote needs to be taught directly to the Active Unit (GAP or OWK). To put the Echo Remote in Learn Mode, press the **large** button, button **2** and button **4** at the same time, for **1 second** and **release**.
		- On the GAP or Keypad Unit, enter in the **Master Pin Number**, followed by **05**.
		- The remote will give an acceptance beep indicating success.
		- Proceed to **Step 6**.

Thank you for purchasing the Oracle Echo Remote. This **Compatibility:** product has been designed and manufactured in the USA, utilizing the highest quality standards available.

#### **3a: Setting up the Echo Remote:**

- Will the Echo Remote be used with a Gate Controller Unit (GCU) or a Dual Frequency Gate Controller Unit (DFGCU) as the gate activator? **NOTE: If activating an Echo remote directly to a GCU/DFGCU, there can be NO other Primary Gate Access Unit in the network.** 
	- **No: Go to Step 4.**
	- **Yes:** Press the Learn button on the GCU/DFGCU once, until the LED lights up solid, and release.
	- Within 5 seconds, on the Echo Remote press the **large** button, button **2** and button **4** at the same time, for **1 second,** until the LED lights up, and **release**.
	- The LED on both units will double blink, 3 times, and the remote will beep, indicating success.
	- Proceed to Step 3b.

#### **3b: Setting up the Echo Remote:**

- Will you be using more than 1 Echo Remote?
	- **No: Go to Step 3c.**
	- **Yes:** NOTE: Before starting this step, please make sure you disconnect power to the GCU/DFGCU. On the additional Echo Remote, press the **large** button, button **2** and button **4** at the same time, for **1 second,** until the LED lights up, and **release**.
	- Within 5 seconds, on the main Echo Remote (the one activated to the GCU/DFGCU), press the **large** button only, 1 time.
	- The LED on the additional unit will double blink, 3 times, and the LED on the main unit will blink twice, indicating success.
	- For any additional remotes please repeat **Step 3b** for each unit that will be used.
	- Proceed to **Step 3c**.

#### **3c: Setting up the Echo Remote:**

- Will you be using more than 1 GCU/DFGCU with your Echo Remotes?
	- **No: Go to Step 6.**
	- **Yes: NOTE:** This will allow up to (4) gate controllers to be activated independently by each of the 4 buttons based on their controller ID# (1-4)..

#### **Setting the Gate Controller ID (1-4)**

 If you are using more then one Gate Controller, the additional units must have their ID set. The Gate Controller ID is set by changing dipswitches #1&2 in the Gate Control Unit (see picture below)

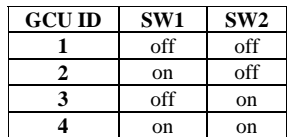

**Example:** The dipswitches for Gate Controller #2 would look like this:

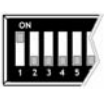

■ Proceed to **Step 6**.

#### **4: Setting up the Echo Remote:**

- The Echo Remote needs to be taught directly to the Active Unit (**MiniGAP (OMG)** Unit, **Basic Access (OMG2)** Unit, or **Push-To-Exit (OPE)** Unit)
- To put the Echo Remote in Learn Mode, press the **large** button, button **2** and button **4** at the same time, for **1 second** and **release**.
- On the OMG, OMG2, or OPE, press and release the black learn button located inside the unit on the circuit board.
	- The remote will give an acceptance beep indicating success.
	- Proceed to **Step 6**.

#### **! Clearing the Memory**

If you get an error tone at any time or need to re-teach a unit, you will need to clear the memory.

- To clear the memory on an Ultra RX 900, hold down the learn button, located on the inside of the unit, until the LED gives blinks 4 times, twice.
- To clear the memory on a GCU, hold down the learn button until the LED gives 4 double blinks.
- To clear the memory on a MiniGAP, Basic Access or Push-To-Exit, hold down the learn button until you hear a low tone.
- To clear the memory on an Echo Remote, press the **large** button, button **2** and button **4** at the same time until you hear a beep.

### **General Operation**

#### **5: Using the Echo Remote with the ULTRX900-R in receiver mode:**

- Once the Echo Remote has been taught to the Ultra RX 900 unit, the buttons will automatically operate as follows:
	- Large Button Activates Relay #1
	- Button  $#2$  Activates Relay  $#2$
	- Button  $#3$  Activates Output 3
	- Button #4 Activates Output 4

See the ULTRX900-R Instruction manual for more detailed instructions.

#### **6: Using the Echo Remote with an Active Unit:**

• Once the Echo Remote has been taught to a GAP, Keypad, MiniGAP, Basic Access, Push-To-Exit, or DFGCU, the buttons will automatically operate as follows:

Large Button – Activates GCU #1 Button #2 – Activates GCU #2 Button #3 – Activates GCU #3

- Button #4 Activates GCU #4
- Note: If the Echo Remote has activated GCU 2, 3, or 4, and one of those GCU's is removed from the network, the corresponding button, if pressed, will give a 6 tone error signal. If there is only 1 GCU, then buttons 2, 3, & 4, will do nothing.

#### FCC STATEMENT This device complies with part 15 of the FCC Rules.

Part 15.21

Changes or modifications not expressly approved by the party responsible for compliance could void the user's authority to operate the equipment.

 NOTE: The manufacturer is not responsible for any radio or TV interference caused by unauthorized modifications to this equipment. Such modifications could void the user's authority to operate the equipment.

International Electronics, Inc. FCC ID: JLFEC1 Country Of Origin: USA

**Warranty**: This product is warranted to be free of defects for the period of **One Year** from the date of purchase. *The warranty covers parts, labor, and return shipping to you, but not all accessories*. IEI will repair or replace any defective product at our discretion. Warranty does not cover misuse or damage other than due to normal operating conditions. If you need to send the system to IEI for repair, contact IEI for a **Return Authorization number via email: [techsupp@nwlink.com.](mailto:techsupp@nwlink.com)**  Packages without a Return Authorization number will be rejected.

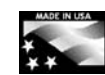

**Universal Wireless Solutions** 

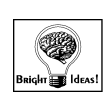

Designed and Manufactured In the USA. A manufacturer's full One Year Warranty covers this product.

**See www.WirelessGateAccess.com for technical information and questions**